# Adobe Connect klavye kısayolları

#### Sık kullanılan tuşlar

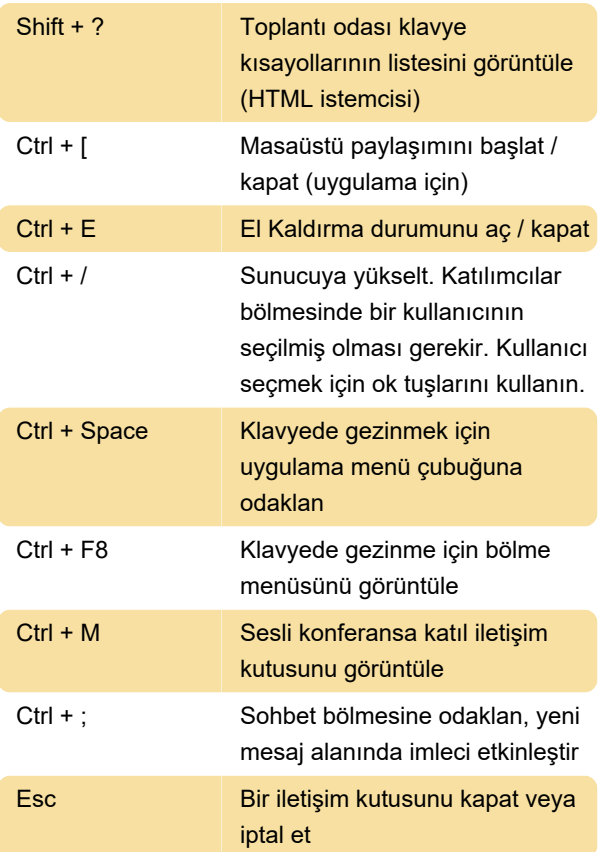

### Paylaşım ekranı

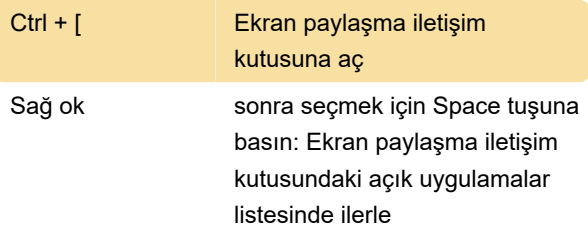

Son açık uygulama vurgulandıktan sonra, vurgulama sırası şöyledir: Ekranın sol alt köşesindeki onay kutusu, Uygulama sekmesi ve Windows sekmesi.

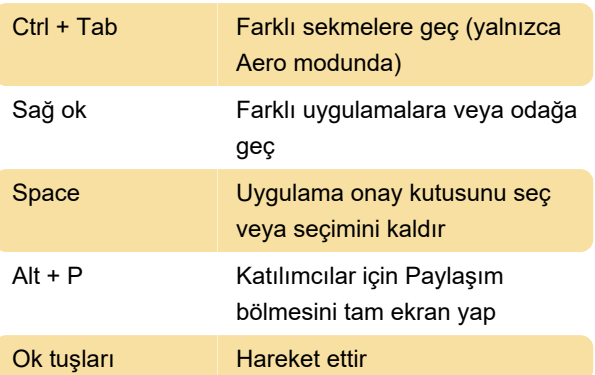

# Katılımcıları yönetme

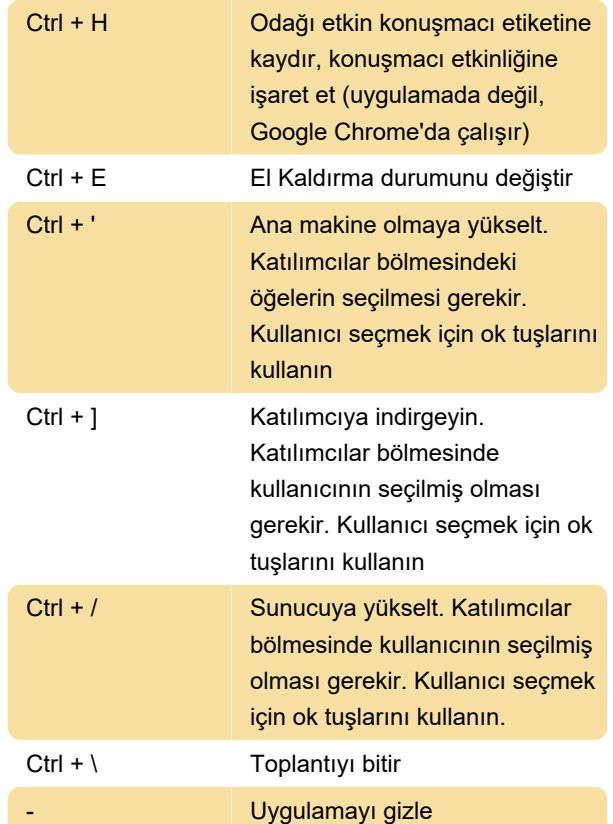

# Bölmelerde, menülerde ve pencerelerde gezinme

Toplantı odasındaki bölmelerde, açılır menülerde ve bildirimlerde gezinin.

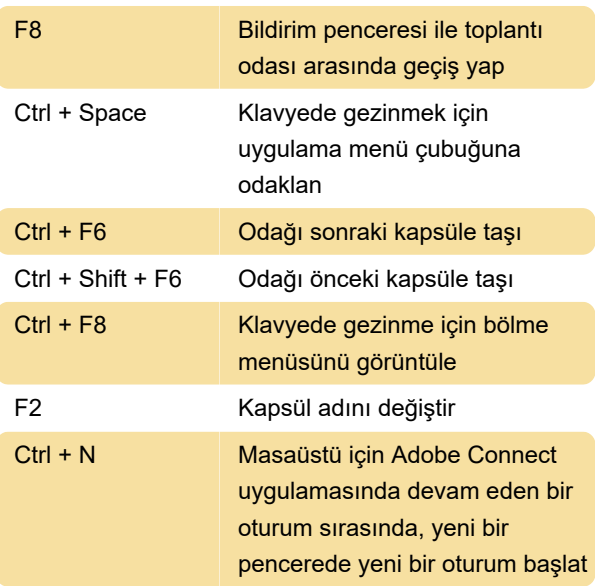

#### Not:

Windows'ta, çakışan kapsüller gizlenirse, kapsülü görüntülemek için Ctrl + F9 tuşlarına basın.

Ses ve kayıtları yönetme tuşları

Toplantıda bulunan sese katılın ve kayıtlarla ilgili görevleri yönetin.

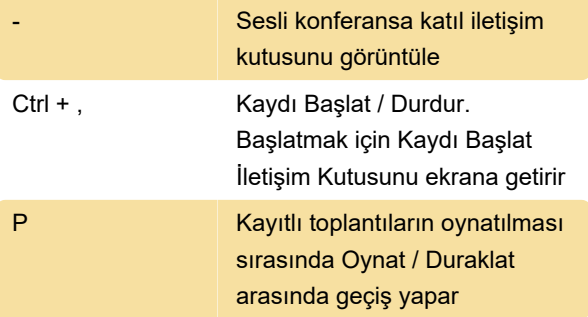

Kaydedilen toplantıları HTML istemcisinde görüntüleyemezsiniz.

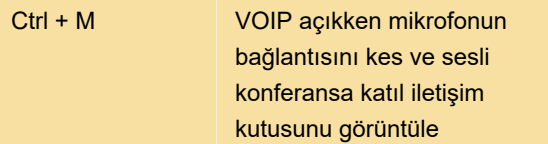

### Adobe Presenter içeriğini paylaş

Paylaşım bölmesinde Adobe Presenter'da oluşturulan sunuları paylaşmak için kısayollar.

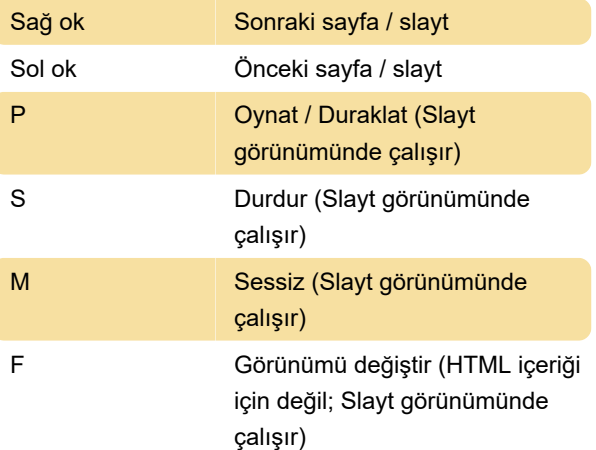

#### Beyaz tahtayı kullanma

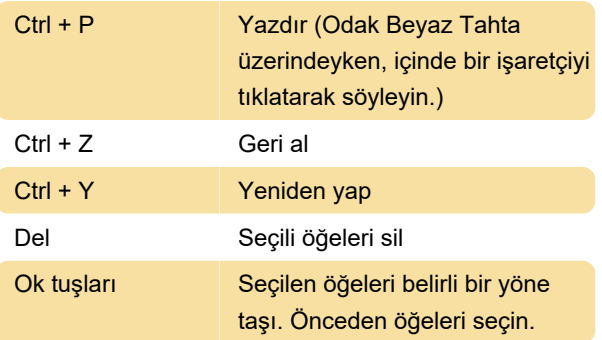

# Sohbet bölmesi

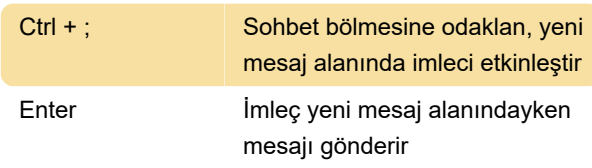

# Not bölmesi

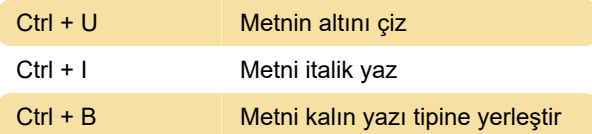

# İletişim kutuları

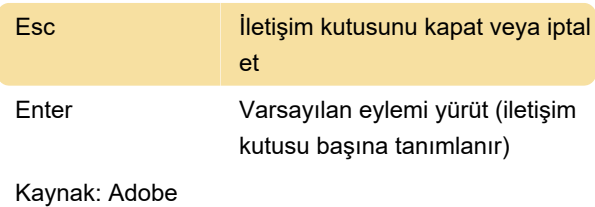

Son değişiklik: 11.06.2020 07:54:07

Daha fazla bilgi için: [defkey.com/tr/adobe-connect-](https://defkey.com/tr/adobe-connect-10-klavye-kisayollari)[10-klavye-kisayollari](https://defkey.com/tr/adobe-connect-10-klavye-kisayollari)

[Bu PDF'yi özelleştir...](https://defkey.com/tr/adobe-connect-10-klavye-kisayollari?pdfOptions=true)